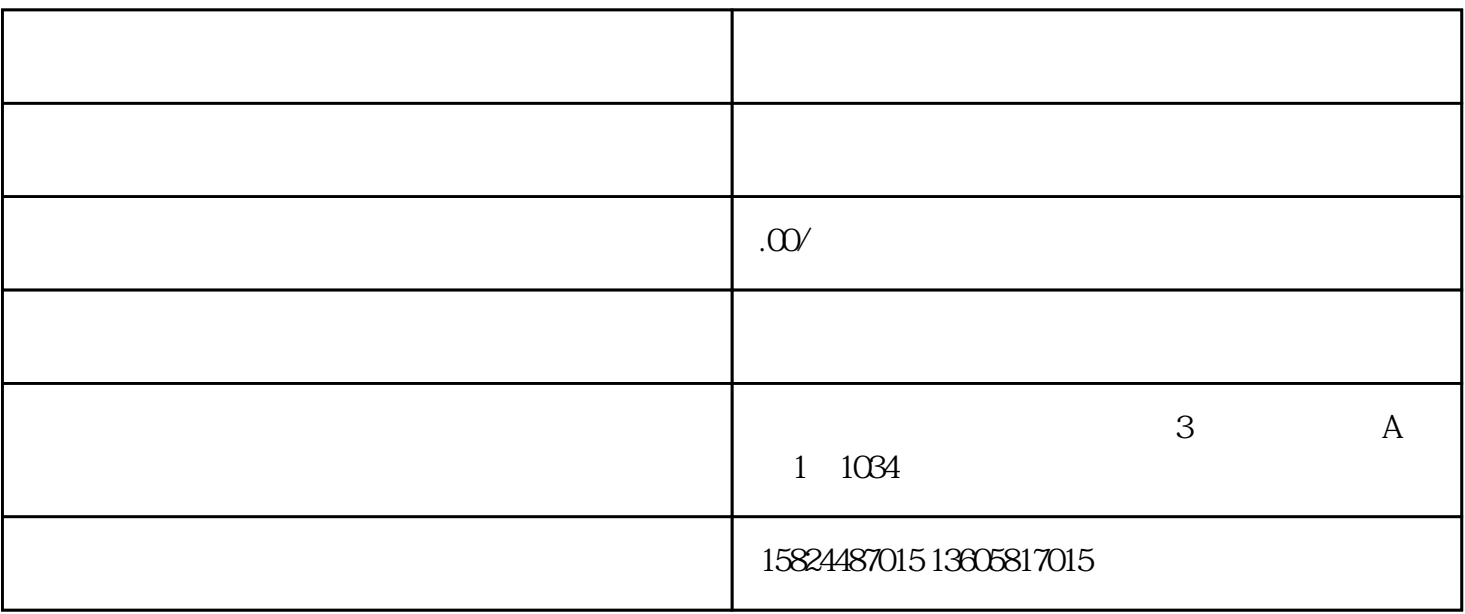

 $1.1$ 

 $\frac{1}{2}$  and  $\frac{1}{2}$  and  $\frac{1}{2}$  a

在商家后台—物流—运费模板 新增运费模板。

 $1.2$ 

1. 产品参数

 $\ldots$  URL" and  $\ldots$ 

家可查看。产品参数模块设置完点[击产品主图](https://www.zhihu.com/search?q=%E4%BA%A7%E5%93%81%E4%B8%BB%E5%9B%BE&search_source=Entity&hybrid_search_source=Entity&hybrid_search_extra=%7B%22sourceType%22%3A%22article%22%2C%22sourceId%22%3A%22380192594%22%7D)模块进行设置。

2. 产品主图

 $ps$ 

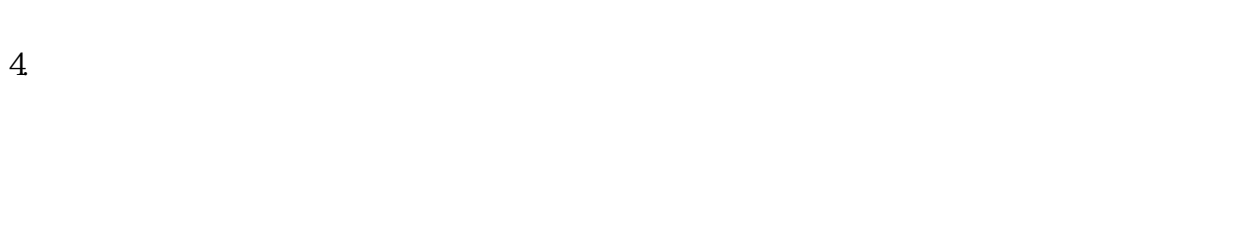

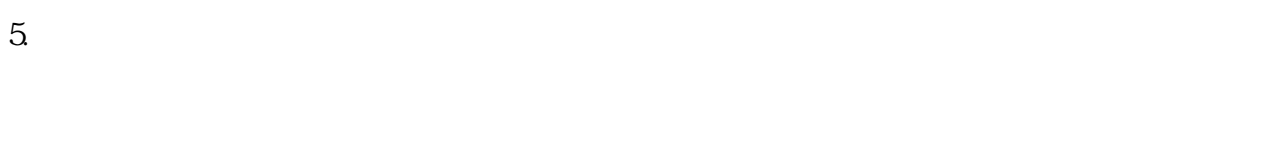

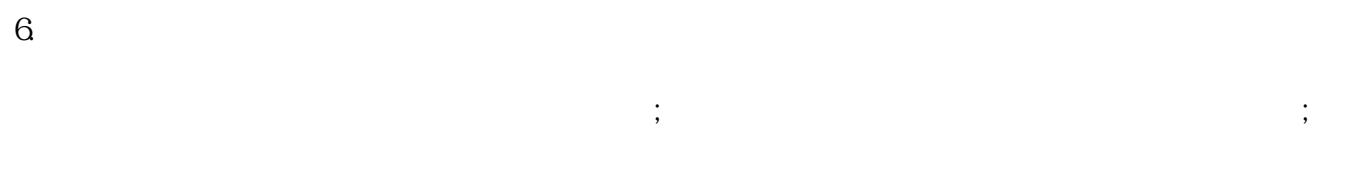

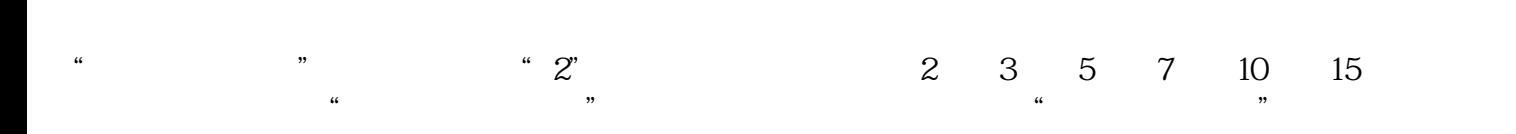